## **HP (SÉRIE A)**

#### **Intro**

#### Commandes de bases HP

#### **Aggrégation de lien**

**Aggrégation**

**IRF - Unité 1**

**IRF - Unité 2**

**IRF - Unité 3**

! Configuration de l'agrégat en mode dynamique [HP] interface bridge-aggregation 1 [HP-Bridge-Aggregation1] link-aggregation mode dynamic

! Configuration des interfaces. Seulement le groupe d'agrégat ! Rien d'autre! [HP] interface GigabitEthernet 1/0/1 [HP-GigabitEthernet1/0/1] port link-aggregation group 1

[HP-GigabitEthernet1/0/1] interface GigabitEthernet 1/0/2

[HP-GigabitEthernet1/0/2] port link-aggregation group 1

! Configuration de l'agrégat, cela répercute sur tous les ports du groupe 1

[HP] interface bridge-aggregation 1

[HP-Bridge-Aggregation1] port link-type trunk

[HP-Bridge-Aggregation1] port trunk permit vlan 2 3

[HP-Bridge-Aggregation1] undo port trunk permit vlan 1

! Commandes de visualisation

<HP> display link-aggregation summary <HP> display link-aggregation verbose bridge-aggregation 1

#### **IRF – Piles de switchs**

2 points essentiels pour monter une pile IRF:

- Les switchs ont le même nom (sysname)
- Les switchs ont la même version de Firmware

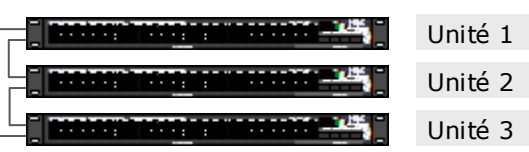

! Nom de la pile sysname PILEIRF ! Numéro d'unité irf member 1 renumber 1 ! Ports IRF irf member 1 irf-port 1 port 1 irf member 1 irf-port 2 port 2 ! Priorité (entre 1 et 32 – Le switch avec la plus grande devient Master) irf member 1 priority 32

sysname PILEIRF irf member 1 renumber 2 irf member 2 irf-port 1 port 1 irf member 2 irf-port 2 port 2 irf member 2 priority 30

sysname PILEIRF irf member 1 renumber 3 irf member 3 irf-port 1 port 1 irf member 3 irf-port 2 port 2 irf member 3 priority 28

#### **Vérifications IRF**

display irf display irf topology display irf configuration

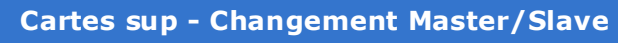

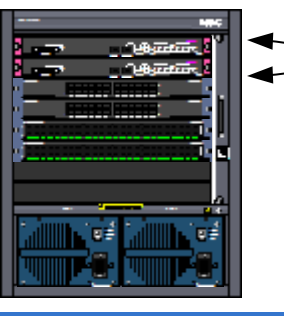

! Switcher le slave [HP]slave switchover

! Vérifications <HP>display slave <HP>display device

#### **Gestion Firmware**

#### <HP>tftp 10.10.10.10 get firmware.app

! Quand plusieurs équipements, dupliquer le firmware. <HP>copy flash:/firmware.app slot2#flash:/

! Définition du bon firmware <HP>boot-loader file firmware.app slot {0|1} {main|backup}

#### **Gestion Bootloader**

<HP>tftp 10.10.10.10 get boot.btm

! Quand plusieurs équipements, dupliquer le bootloader. <HP>copy flash:/boot.btm slot2#flash:/

! Définition du bon firmware <HP>bootrom update file boot.btm slot {0|1} {main|backup}

#### **VLANs**

! Ajout de VLAN [HP]vlan 21 [HP-vlan-21]name vlan-21

! Suppression de VLAN [HP]vlan 22 [HP-vlan-21]undo vlan 22

! Port en mode access [HP] interface GigabitEthernet 1/0/1 [HP-GigabitEthernet1/0/1] port access vlan 21

#### ! Port en mode trunk

[HP] interface GigabitEthernet 1/0/2 [HP-GigabitEthernet1/0/2] port link-type trunk [HP-GigabitEthernet1/0/2] port trunk permit vlan 21 [HP-GigabitEthernet1/0/2] undo port trunk permi vlan 1

#### **DHCP Snooping**

[HP] dhcp-snooping [HP] interface GigabitEthernet 1/0/24 [HP-GigabitEthernet1/0/24] dhcp-snooping trust

#### **Relay DHCP**

[HP] dhcp enable [HP] dhcp relay server-group 1 ip 10.10.10.10 [HP] interface vlan 1 [HP-Vlan-interface1] dhcp select relay [HP-Vlan-interface1] dhcp relay server-select 1

### **NetworkLife.net**

# **HP (SÉRIE A)**

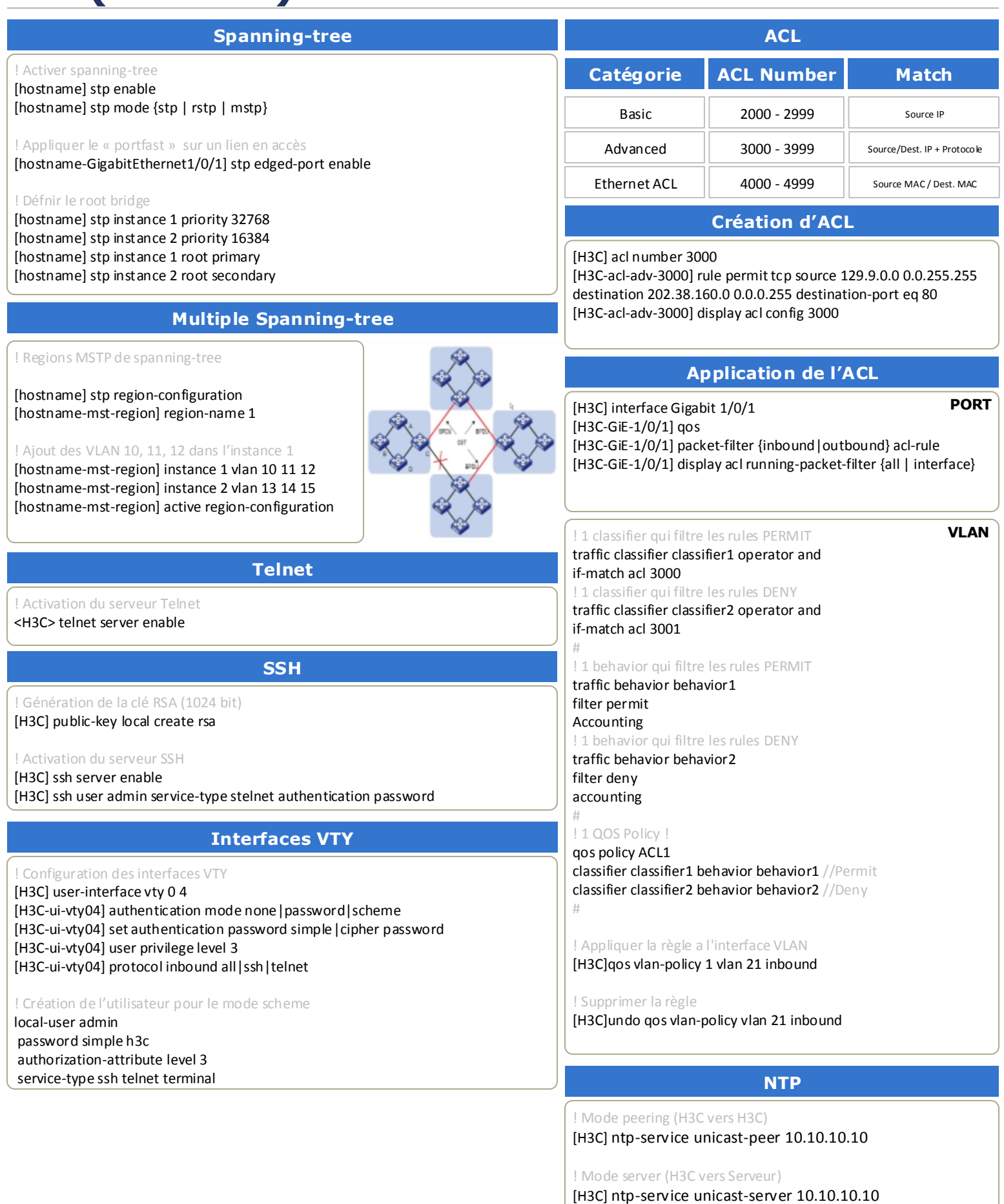